# **Jumbo Universal Remote Control #1526**

# **USER'S GUIDE**

**For Technical Support:**  Call our Technical Service Department Monday through Friday, 9 a.m. to 5 p.m. (EST) 1-800-TEC-TOYS or 1-800-832-8697 customer\_support@enablingdevices.com

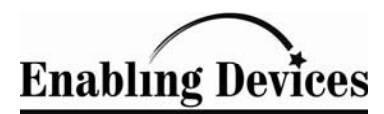

385 Warburton Avenue Hastings-on-Hudson, NY 10706 Tel. 914.478.0960 / Fax 914.478.7030 **www.enablingdevices.com**

This universal remote allows user to easily see and push buttons to control TV, VCR, DVD, PVR, CABLE and SATELLITE RECEIVERS. It also will control the latest flat screen TV's. The large buttons are very sensitive to touch and have different colors for different group functions. If you cannot hit the buttons, jacks on the back allow you to plug in your special ability switches. Easy to program, easy to use. Size: 18"L x 10"W x 2 ½ "H. Requires 2 AA Batteries.

## **Operation:**

- 1. Please refer to the manufacturer's instruction manual included for programming directions for this remote, with the exception of Step #1: Installing the Batteries. Please see below:
- 2. The Universal Remote requires 2 AA batteries (Not included). Use alkaline batteries only (e.g. Duracell or Energizer brand). Do not use rechargeable batteries or any other type of batteries because they supply lower voltage and the unit will not perform properly. Never mix old and new batteries together or different brands or types together.
- 3. You will not be placing any batteries directly into the "One For All" remote as this is permanently affixed to the Universal Remote. Instead, please locate the battery compartment recessed in the back of the Universal Remote. The battery compartment cover is secured with a small screw. Use a Phillips head screwdriver to remove this screw and remove the cover. Insert the 2 AA batteries into the compartment paying careful attention to proper battery polarity.
- 4. Replace the compartment cover and re-secure it with the screw. Test the unit by pressing the ON/OFF button. The red indicator light should blink. If not, change your batteries.
- 5. All programming will be done through the remote's keypad on the back of this unit. When programming make sure none of the large buttons on the front become activated or depressed, doing so will prevent programming of your device.

## **Volume Setting:**

 6. To have control of your T.V. volume while running a DVD, VCR, PVR or CBL/SAT, you will need to lock the Volume as described on page 8 in the "One For All" instructions. Press and hold SET button until the red light on the remote blinks twice, then release. Enter 9-9-3 and then press T.V. key once the Red light will blink twice. Now when you press Vol up, Vol down or<br>Mute it will be controlled regardless of the dovise you are controlling Mute it will be controlled regardless of the device you are controlling.

## **Switch Use:**

 7. You can plug up to 14 separate switches to control the same functions as the large buttons; this is done via the input jacks located on the front side of the unit.

## **Troubleshooting:**

 If you cannot get your Universal Remote to operate any of your devices, or it will not perform commands properly:

- Make sure that your batteries are fresh and installed correctly (according to proper polarity). \*
- If you are using external switches with your remote, make sure they are plugged in all the way, there should be no gaps. Test your switches on other switch adapted devices, to rule out your switches as the source of the problem.
- Read the" One For All's" troubleshooting section on page 15 of the guide for any additional troubleshooting tips.
- Try ALL of the codes listed for your device. Many set-up codes may allow partial functionality; however, only one code will operate your device correctly.
- Make sure that you are within 6-10 feet of your device, with the remote facing the device, while programming. Make sure that you are within 15 feet of your device when using your remote.
- If the red light on the remote control does not blink when you press a key, replace the batteries with two (2) new AA alkaline batteries. Be sure to install paying close attention to proper battery polarity. \*.
- \* NOTE: When you replace your batteries, or remove them for any reason, you must re-install batteries within 10 minuets, or reprogramming your remote will be required. This is why it is important to write down the codes that work for your devices and keep both these manuals in a safe place.

## **Care of Unit:**

 The Universal Remote can be wiped clean with any household multi-purpose cleaner and disinfectant. We recommend Simple Green, which is a non toxic biodegradable all-purpose cleaner.

**Do not submerge** the unit, as it will damage the contents and the electrical components.

**Do not use abrasive cleaners,** as they will scratch the surface of the unit.

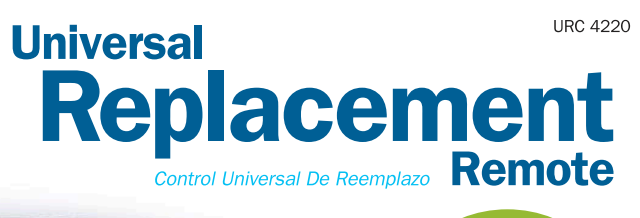

iw.

FAU

VOL

**SELECT** 

**PVR MENU** 

**SUBTITLE** 

 $cc$ 

**MUTE** 

Fast and easy set-up with step by step instructions Disposición fácil y rápida con instrucciones paso a paso

#### **Guaranteed to work** with all brands Trabaja con todas las marcas de fábrica - Garantizado

**Features Caracteristicas** 

Digital Ready - Controls Digital Cable, Satellite & HDTV

Funciona con Aparatos Digitales – Controla<br>Cable Digital, Satelite y HDTV (Television de<br>Alta Definicion)

 $\bullet$  DVD - Advanced DVD functionality including scan

Funcionalidad avanzada de DVD<br>incluyendo exploración

 $\bullet$  Satellite - Advanced satellite functionality with Guide, Info, Exit, Select and Scroll keys Funcionalidad avanzada de satélites con tecla de<br>Guide, Info, Exit, Select y Scroll

v PVR/DVR - Personal/Digital video recorder -**Compatible with TIVO<sup>®</sup>, ReplayTV<sup>®</sup>, etc.<br>Compatible with TIVO<sup>®</sup>, ReplayTV<sup>®</sup>, etc.<br>Compatible con TIVO<sup>®</sup> y todas otras marcas de<br>PVR/DVR (Grabadora de vídeo digital)** 

 $\overline{\mathbf{v}}$  Favorite Channel – Store up to 10 of your favorite channels on one button Canal Favorito - Almacena<br>hasta 10 canales

▼ Master Power - turns all components On / Off with one button

Tecla de encendido maestro (1 boton enciende / apaga<br>todos los equipos)

**v Closed Caption (CC) -Displays program dialog** as text

Subtítulo cerrado

**v Code Saver - Change batteries** without losing your codes (up to  $10$  min.) Memoria para mant er códigos durante cambios de la batería (hasta 10 minutos)

brand names are trademarks of their respective companies

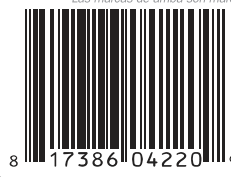

**ARN** 

**ENTER** 

접장

Distributed by: CT Global, Inc.<br>2305 Hurstbourne Village Dr. Suite 1000<br>Louisvi∎e, KY 40299 USA UEI This product is manufactured by Computime International Ltd.<br>under license from Universal Electronics Inc.

This ONE FOR ALL® universal remote control is designed for<br>compatability in North America excluding Mexico. www.oneforall.com Made in China **Universal** Replacement Control Universal De Reemplazo Remote

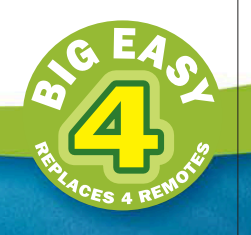

**URC 4220** 

# **TV/DVD VCR/PVR CABLE/SAT**

Simple Set-Up & Easy-To-Use Disposición simple y fácil utilizar

## Guaranteed To Work With **All Brands**

Trabaja con todas las marcas de fábrica - Garantizado

See back for more details Para mas detalles, ver al<br>reverso de este paquete

uded

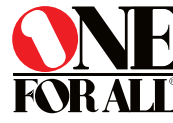

*IRAN* 

ias de

## **TABLE OF CONTENTS**

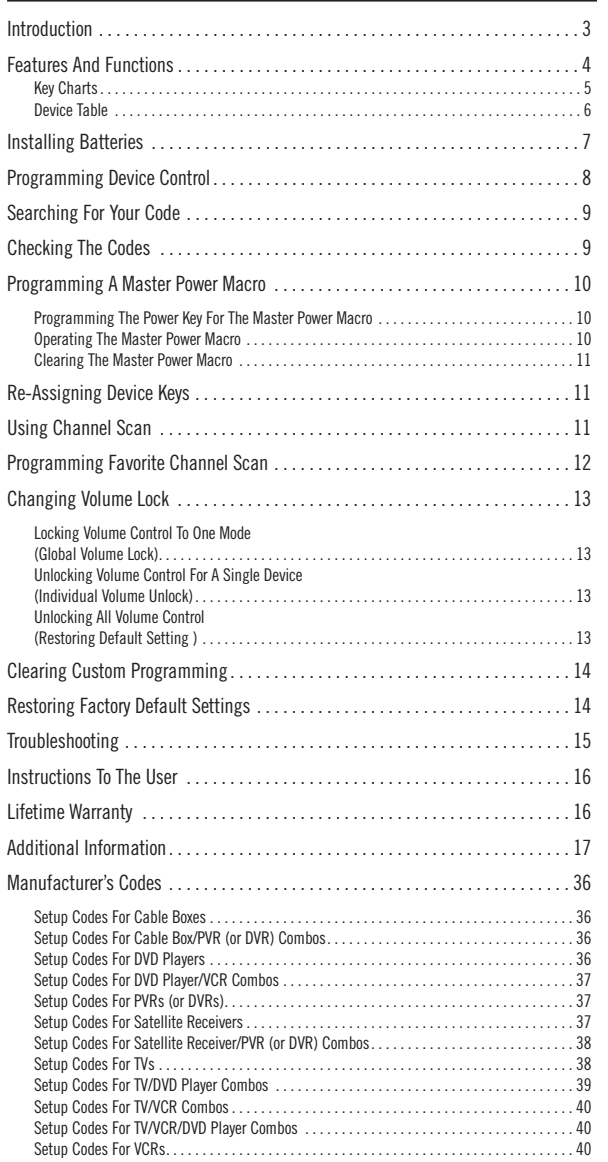

**2**

### **INTRODUCTION**

The One For All 4 Device Universal Remote Control (URC-4220) is designed to remotely operate up to four home entertainment devices. It also features intuitive and easy-to-use keys for instant control of DVD and PVR (or DVR) components. Moreover, its sophisticated technology will allow you to consolidate your original home entertainment remote controls into one easy-to-use product. Advanced features include:

- Intuitive buttons to allow easy access to functions and menus on your DVD player, PVR (or DVR), and Cable/Satellite devices
- Direct code setup for easy device programming
- Step-and-Set code search and Code Verification for an alternate way to program devices
- Power Macro for master on/off control of all of your equipment with a single keystroke
- Volume Lock/Unlock feature to lock or unlock the volume control to one mode or individual modes
- Device Key Re-Assignment to remotely control a second (duplicate) device
- Channel Scan and Favorite Channel Scan for easy channel surfing
- Color-coded keys to quickly locate popular functions
- Extensive code library for popular video devices including DVD players and PVRs (or DVRs)

The URC-4220 remote control requires two (2) new AAA alkaline batteries (not included) and some easy programming to control your devices. For best results, please read and perform all instructions listed here. Also, keep this guide for future reference.

### **FEATURES AND FUNCTIONS**

Use the illustration below to locate features on the One For All 4 Device Universal Remote Control (URC-4220) and then study the Key Charts (on the next two pages) to learn how they function.

To find out what type of devices can be controlled by each device key after programming, see the Device Table on page 6.

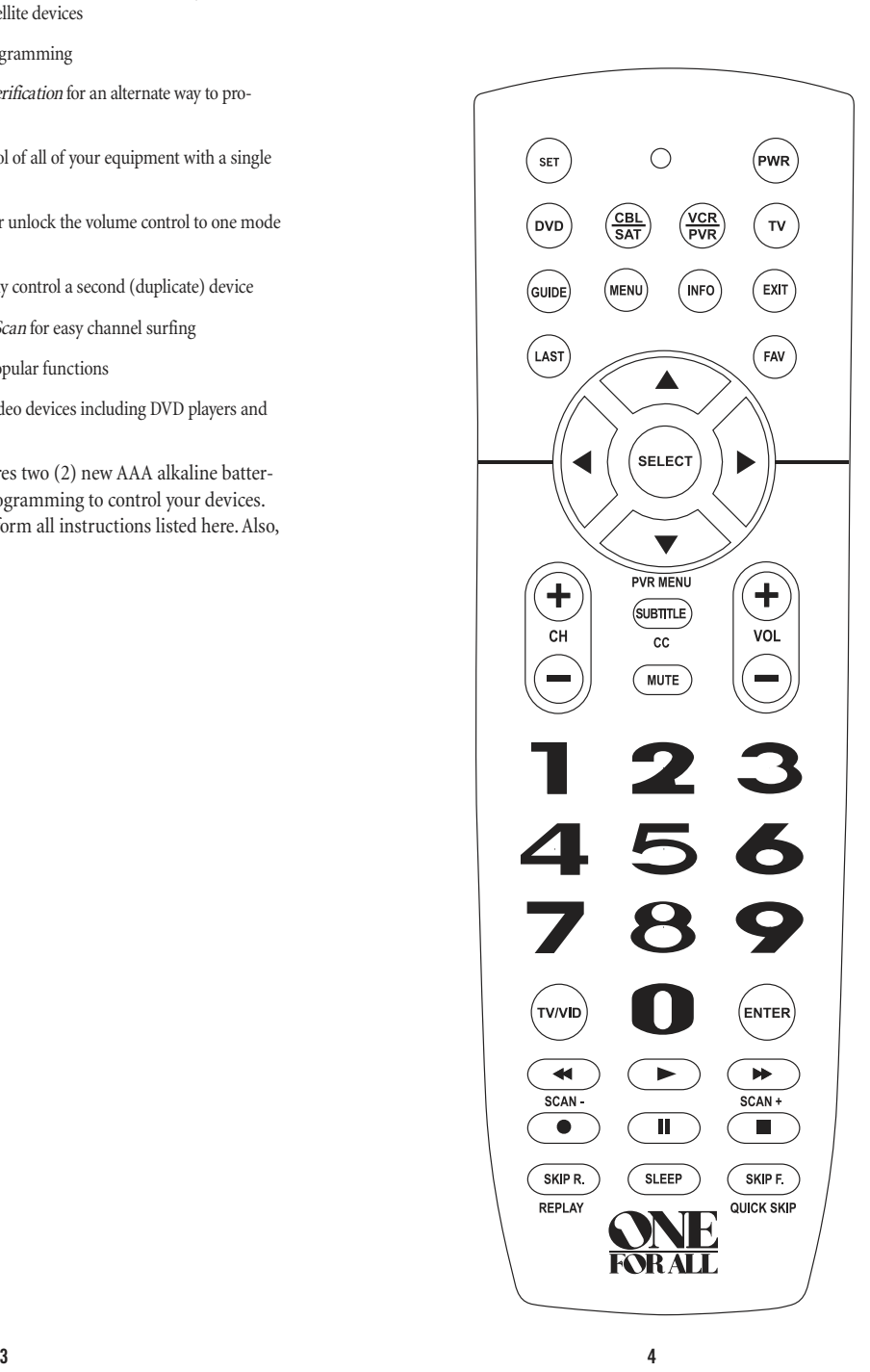

### **Key Charts**

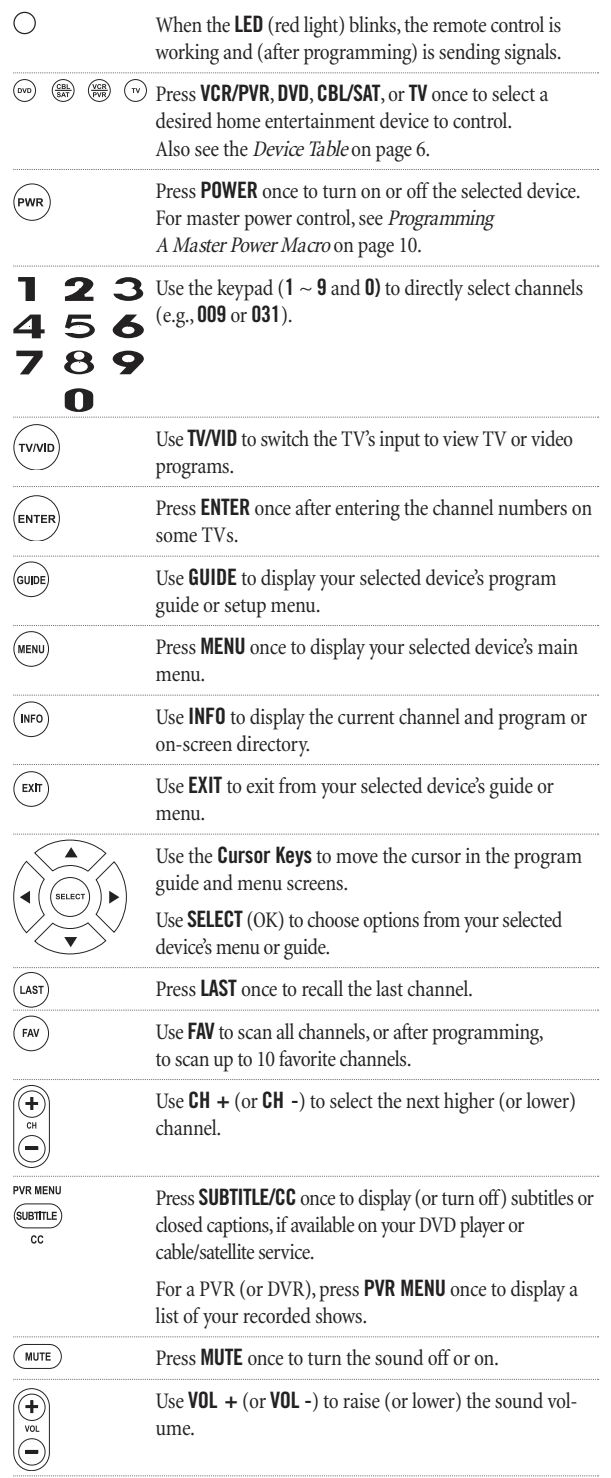

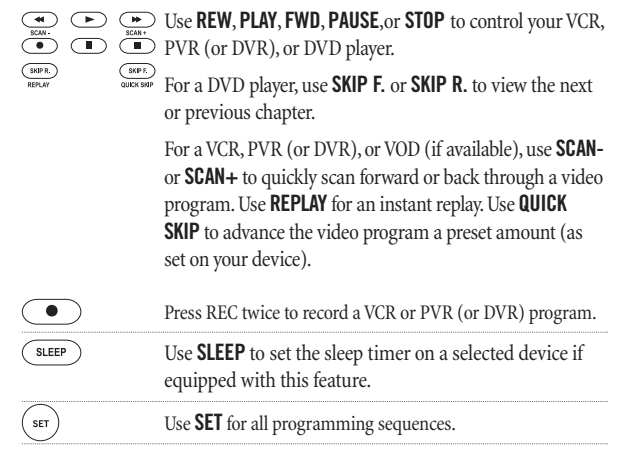

## **Device Table**

NOTE: Please refer to the table below when performing the instructions in "Programming Device Control"on page 8.

After programming, the One For All 4 Device Universal Remote Control will be able to control the following types of devices:

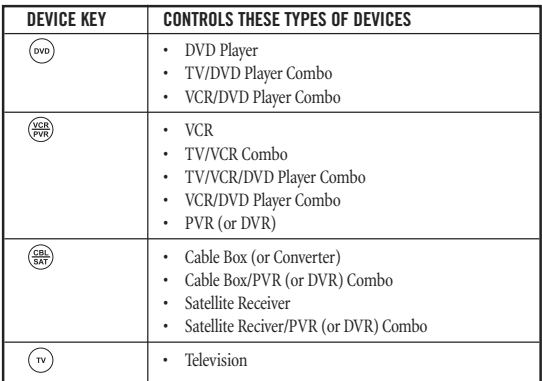

#### **INSTALLING BATTERIES**

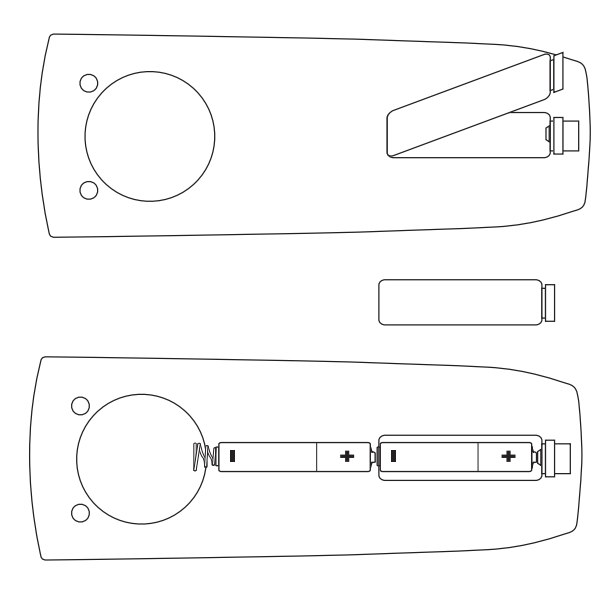

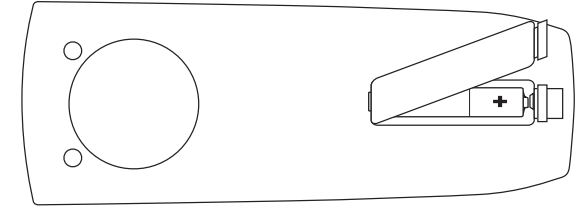

- 1. On the remote control's back, push the tab and lift off the battery cover.
- 2. Obtain two (2) new AAA alkaline batteries. Match the + and – marks on the batteries to the + and – marks in the battery case, then insert the new batteries.
- 3. Press the battery cover back into place. The tab should click when the cover is locked.
- 
- $\widehat{\text{tw}}$  Test the remote control by pressing any mode key (e.g., **TV**). If the batteries are inserted correctly, the **LED** (red light) will blink.

NOTE: When batteries need replacement, the remote control will stop operating. Remove the old batteries and insert new ones within 10 minutes to ensure all of your programming information is restored.

### **PROGRAMMING DEVICE CONTROL**

The One For All 4 Device Universal Remote Control is preprogrammed at the factory to operate an RCA TV, a Toshiba DVD player, a Motorola cable box, and an RCA VCR. To control devices other than the default brands, perform the following steps; otherwise skip this section:

1. Turn on a desired device (e.g.,VCR or DVD player) and, if applicable, insert media (e.g., cassette or disc).

> NOTE: Please read steps 2 through 4 completely before proceeding. Highlight or write down the codes and device you wish to program before starting step 2.

2. On the remote control, press a device key once (i.e., **VCR/PVR**, **DVD**,**CBL/SAT**, or **TV**).

> NOTE: To program control of a VCR, PVR (or DVR), TV/VCR Combo, or TV/VCR/DVD Player Combo press **VCR/PVR** once. After programming a VCR Combo device, you will be able to control channel selection, volume, and VCR functions.

NOTE: To program control of a DVD Player, DVD Player/VCR Combo, or TV/DVD Player Combo, press **DVD** once. After programming a DVD Combo device, you will be able to control channel selection, volume, and DVD functions.

NOTE: To program control of a Cable Box, Cable Box/PVR (or DVR) Combo, Satellite Receiver, or a Satellite Receiver/PVR (or DVR) Combo, press **CBL/SAT** once.

3. Press and hold **SET** until the **LED** (red light) blinks twice, then release **SET**.

4. Use the Manufacturer's Codes(starting on page 36) to locate the type of device and brand name and then enter the first four-digit code for your device. If performed correctly, the **LED** will blink twice.

> NOTE: If the **LED** did not blink twice, repeat steps 2 through 4 and enter the same code again.

5. Aim the remote control at the device and press **POWER** once. The device should turn off. If it does not, repeat steps 2 through 5, trying each code for your brand until you find one that works. If it still doesn't work, try Searching For Your Code on next page.

#### NOTE: If the device does not have a **POWER** key, press **PLAY**.

6. Repeat steps 1 through 5 for each device you want to control. For future reference, write down each working device code in the following boxes:

#### **VCR/PVR** Code:

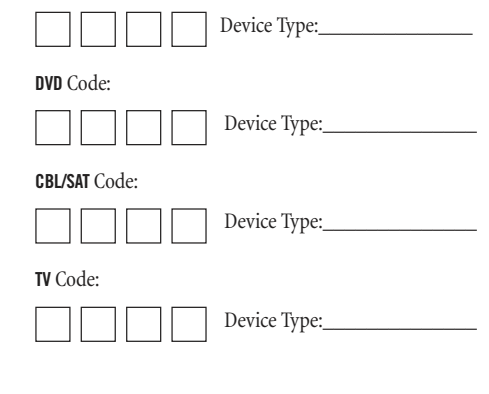

#### **SEARCHING FOR YOUR CODE**

If your device does not respond to the remote control after trying all codes listed for your brand, or if your brand is not listed at all, try searching for your code.

NOTE: Before performing a code search for a DVD player or a VCR, turn on the device and insert the required media.

1. On the remote control, press **TV** once.

For example, to search for a code for your TV:

2. Press and hold **SET** until the **LED** (red light) blinks twice, then release **SET**. 3. Enter **9** - **9** - **1**. The **LED** will blink twice. Aim the remote control at the TV and slowly alternate between pressing **POWER** and **TV**. Stop when the TV turns off (after pressing **POWER**). If the device does not have a Power key, you can substitute another function, such as digits **0** ~ **9** , **CH +**, or **PLAY**). NOTE: In the search mode, the remote control will send IR codes from

its library to the selected device, starting with the most popular code first.

5. To lock in the code, press and release **SET**. The **LED** will blink twice.

6. To search for the codes of your other devices, repeat steps 1 through 5, but substitute the appropriate device key for the device you are searching for.

#### **CHECKING THE CODES**

If you have set up the remote control using the Searching For Your Code procedure (as above), you may need to find out which four-digit code is operating your equipment. For example, to find out which code is operating your TV:

1. On the remote control, press **TV** once.

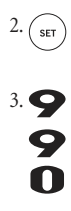

2. Press and hold **SET** until the **LED** (red light) blinks twice, then release **SET**.

3. Enter **9** - **9** - **0**. The **LED** will blink twice.

4. To view the code for the first digit, press **1** once.Wait 3 seconds, count the **LED** blinks (e.g., three blinks = 3) and write down the number in the leftmost box in the TV code boxes on page 8.

NOTE: If a code digit is "0", the LED will not blink.

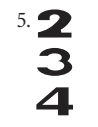

5. Repeat step 4 (on the previous page) three more times for remaining digits. Use **2** for the second digit, **3** for the third digit, and **4** for the fourth digit.Write down the code digits in the remaining TV code boxes on page 8.

To check for codes of other devices, repeat steps 1 through 5 (starting on the previous page), but substitute the appropriate device key for each device you are checking.Write down the device's code digits in the appropriate code boxes on page 8.

#### **PROGRAMMING A MASTER POWER MACRO**

In its default state, the **POWER** key on the One For All 4 Device Universal Remote Control will individually power your home entertainment devices on or off. However, you can also program a Master Power Macro onto the **POWER** key that will sequentially turn on or off all the devices with a single key press.

#### **Programming The Power Key For The Master Power Macro**

1. Press and hold **SET** until the **LED** (red light) blinks twice, then release **SET**. 2. Enter **9** - **9** - **5**. The **LED** will blink twice. Then press **POWER** once.  $\frac{\sqrt{CBL}}{SAT}$  For the first device you want in the power-on sequence, press its device key (e.g., **CBL/SAT**) once. Repeat step 3 up to three more times to add desired devices to the power-on sequence (e.g., **VCR/PVR**, **DVD**, and **TV**). 5.  $\binom{1}{\text{str}}$  To save the settings and exit the program, press and hold **SET** until the **LED** blinks twice, then release **SET**. **Operating The Master Power Macro** After programming, point the remote control at the devices and press **POWER** for at least 2 seconds to sequentially turn on (or off) your devices. NOTE: When **POWER** is pressed for less than 2 seconds, a power command will only be sent to the currently-selected device. This allows you to still individually power devices on or off. 2. Devices will turn on (or off) according to your programmed sequence.

> NOTE: The currently-selected device will always turn on or off first, followed by the remaining programmed sequence. After the master power sequence has been completed, the remote control will be set to control the first powered-on device.

NOTE: If one or more devices does not have a **POWER** key, the power off/on sequence may be slightly delayed when the remote control signals the device(s). This action is normal.

continued on next page...

#### **PROGRAMMING A MASTER POWER MACRO (continued)**

#### **Clearing The Master Power Macro**

once.

1. Press and hold **SET** until the **LED** (red light) blinks twice, then release **SET**. 2. Enter **9** - **9** - **5**. The **LED** will blink twice. Then press **POWER**

> 3. Press and hold **SET** until the **LED** blinks twice, then release **SET**. The Master Power Macro is now cleared.

#### **RE-ASSIGNING DEVICE KEYS**

The One For All 4 Device Universal Remote Control can be set to control a second PVR, VCR, or DVD player. For example, to control a TV, a cable box, and two DVD players, re-assign the unused **VCR/PVR** key to operate the second DVD player as follows:

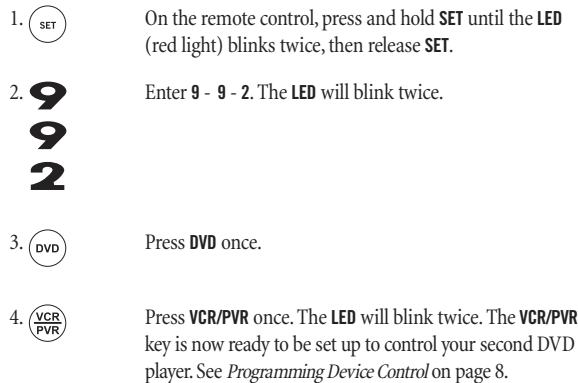

To re-assign a second VCR or PVR (or DVR) to the unused **DVD** key, repeat steps 1 through 4 . However, in step 3 substitute **VCR/PVR** for **DVD**, and in step 4 substitute **DVD** for **VCR/PVR**. Now the **DVD** key will be ready to be set up as your second VCR or PVR (or DVR). See Programming Device Control on page 8.

NOTE: Only one device can be assigned to an unused device key at a time.

#### **USING CHANNEL SCAN**

In the **CBL/SAT** or **TV** mode, use the **FAV** key to start a 3-second scan of all channels. Or, if programmed, use the **FAV** key to scan only your favorite channels to view a desired channel (see Programming Favorite Channel Scan on next page. )

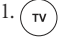

1. Press **CBL/SAT** or **TV** once.

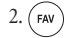

#### 2. **FAV** Press **FAV** once.

- If Favorite Channel Scan has been set up, scanning of favorite channels will start with up to 100 channel changes or until stopped by pressing any key.
- If Favorite Channel Scan has not been set up, scanning will start with the current channel, and continue up to 100 channel changes or until stopped by pressing any key.
- 3. To stop scanning channels at any time, press any key once.

#### **PROGRAMMING FAVORITE CHANNEL SCAN**

In the **CBL/SAT** or **TV** mode, you can store a list of up to 10 favorite channels, in any order, that will be immediately scanned when **FAV** is pressed (see Using Channel Scan on the previous page).

NOTE: Favorite channels can only be programmed for one mode. After programming, if **FAV** is pressed while in another mode, the remote control will start scanning all channels instead (if applicable to the selected device).

- 1. On the remote control, press **CBL/SAT** or **TV** once. 2. Press and hold **SET** until the **LED** (red light) blinks twice, then release **SET**.
	- 3. Enter **9 9 6**. The **LED** will blink twice.

Use the keypad to enter a favorite channel number (e.g., **031**). Then press **SET** once.

> NOTE: If the original remote control required pressing an Enter key to change the channel, also press the **ENTER** key after the channel number (e.g., **0** - **3** - **1** - **ENTER**). On some satellite receivers and cable boxes, you may need to press the **SELECT**(OK) key instead of **ENTER**.

5. If desired, repeat step 4 for each channel to be stored, up to a total of 10 channels.

> NOTE: If you try entering more than 10 channels, the remote control will automatically exit programming. To change your favorite channel list at this point, you will first need to delete the existing list by performing the steps in "Clearing Custom Programming"on page 14. Then, perform the instructions in this section once again.

6.  $\left(\begin{array}{c} 6 \end{array}\right)$  To exit programming with less than 10 favorite channels stored, press and hold **SET** until the **LED** blinks twice. Otherwise, the remote control will automatically exit the program after 10 channels have been stored.

#### **CHANGING VOLUME LOCK**

The One For All 4 Device Universal Remote Control is set at the factory for independent volume control of each selected device. However, you may change the Volume Lock setting to Global Volume Lock so that a device's volume will be locked to one mode (e.g., to control TV volume in all other modes).After that, if desired, you can perform Individual Volume Unlock on a selected device to set its volume control for independent operation.

### **Locking Volume Control To One Mode (Global Volume Lock)**

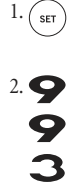

1. Press and hold **SET** until the **LED** (red light) blinks twice, then release **SET**.

> 2. Enter **9** - **9** - **3** and then press any mode key once (e.g.,**TV**). The **LED** will blink twice.

3. Now, when you press **VOL +**, **VOL -**, or **MUTE**, the volume of the selected device (e.g.,**TV**) will be controlled, regardless of the mode you have selected.

#### **Unlocking Volume Control For A Single Device (Individual Volume Unlock)**

1. After performing Global Volume Lock (above), press a desired mode key where you want volume to be unlocked (e.g., **DVD**) and controlled within its own mode.

2. Press and and hold **SET** until the **LED** (red light) blinks twice,

then release **SET**. 3. Enter **9** - **9** - **3** and then press **VOL -** once. The **LED** will blink

four times.

4. If desired, repeat steps 1 through 3 (of this section) for each device that you want volume to be unlocked.

5. Now, after you select a device that has volume unlocked (e.g., **DVD**), pressing **VOL +**, **VOL -**, or **MUTE** will control the device's volume only in its own mode.

#### **Unlocking All Volume Control (Restoring Default Setting)**

NOTE: Performing these instructions will restore independent volume control for all programmed devices (e.g., TV volume control in TV mode,VCR volume in VCR/PVR mode, etc.).

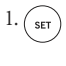

1. On the remote control, press and hold **SET** until the **LED** (red light) blinks twice, then release **SET**.

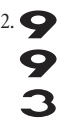

2. Enter **9** - **9** - **3** and then press **VOL +** once. The **LED** will blink four times.

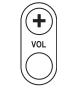

3. Volume will again be independently controlled according to its default states for all programmed devices.

#### **CLEARING CUSTOM PROGRAMMING**

The One For All 4 Device Universal Remote Control contains an Operational Feature Reset program.

If desired, you can use it to clear custom programming, except your setup codes and reassigned device keys, and reset them to original factory settings.Also see Restoring Factory Default Settings as below.

#### IMPORTANT: Executing this program will erase all your custom settings for Power Macro, Favorite Channels, and Volume Lock.

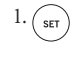

S N 1. Press and hold **SET** until the **LED** (red light) blinks twice, then release **SET**.

2. Enter **9** - **8** - **0**. The **LED** will blink twice. The remote control will return to normal operation.

#### **RESTORING FACTORY DEFAULT SETTINGS**

The One For All 4 Device Universal Remote Control also contains a Factory Reset program that you can use to reset all custom settings and setup codes to original factory settings.Also see Clearing Custom Programming as above.

IMPORTANT: Executing this program will erase all your custom settings for Power Macro, Favorite Channels, Volume Lock, Reassigned Devices, and all device settings.

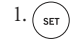

 $\sqrt{\text{sec}}$  Press and hold **SET** until the **LED** (red light) blinks twice, then release **SET**.

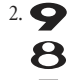

2. Enter **9** - **8** - **1**. The **LED** will blink twice. The remote control will return to normal operation.

#### **TROUBLESHOOTING**

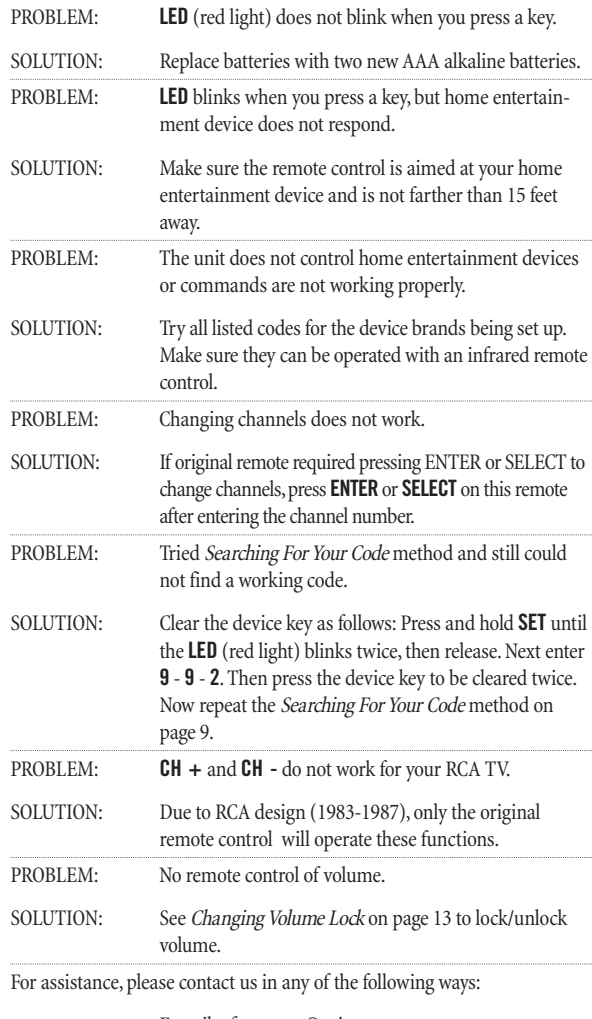

• E-mail: ofasupport@ueic.com • Internet: http://www.oneforall.com • Consumer Help Line: (330) 405-8612 **INSTRUCTIONS TO THE USER**

This equipment has been tested and found to comply with the limits for a class B digital device, pursuant to part 15 of the FCC Rules. These limits are designed to provide a reasonable protection against harmful interference in a residential installation. This equipment generates, uses, and can radiate radio frequency energy and if not installed and used in accordance with the instructions, may cause harmful interference to

radio communications. However, there is no guarantee that interference will not occur in a particular installation. If this equipment does cause harmful interference to radio or television reception, which can be determined by turning the equipment off and on, the user is encouraged to try to correct the interference by one or more of the following measures:

- Reorient or relocate the receiving antenna.
- Increase separation between equipment and receiver.
- Connect equipment into an outlet or a circuit different from that to which the receiver is connected.
- Consult dealer or experienced radio/TV technician for help.

#### **LIFETIME WARRANTY**

One For ALL ("OFA") warrants this product to be free from defects in materials and workmanship, under normal use, throughout the period of the product's ownership by the original purchaser. This warranty does not cover damages or failures caused by products or services not supplied by OFA, or which result from accident, misuses, abuse, neglect, mishandling, misapplication, faulty installation, set-up adjustment, improper maintenance, alteration, maladjustment of consumer controls, modifications, commercial use, or that is attributable to acts of God.

There are no express warranties except as listed above. OFA SHALL NOT BE LIABLE FOR INCIDENTAL OR CONSEQUENTIAL DAMAGES RESULTING FROM THE USE OF THIS PRODUCT OR ARISING OUT OF ANY BREACH OF WARRANTY,ALL EXPRESS AND IMPLIED WARRANTIES, INCLUDING THE WARRANTIES OF MERCHANTABILITY AND FITNESS FOR A PARTICULAR PURPOSE,ARE LIMITED TO THE WARRANTY PERIOD SET FORTH ABOVE.

Some states do not allow the exclusion or limitation of incidental or consequential damagers, or limitations on how long an implied warranty lasts, so the above exclusions or limitations may not apply to you. This warranty gives you specific legal rights and you may also have other rights which vary from state to state.

To obtain warranty service for a defective product, please return the product, preferably in the original carton, along with your purchase receipt, to the store of original purchase for the first 90 days.A note detailing the complaint would be helpful. The store, at its option, will replace or repair this product if found to be defective.

If the unit has been purchased more than 90 days ago, please return it to CT Global Inc. 2305 Hurstbourne Village Dr. Suite 1000 Louisville, KY 40299 USA together with the original receipt and \$3.95 to cover postage and handling. It will be repaired or replaced at the manufacturer's option. The manufacturer reserves the right to substitute a currently manufactured model with equal or superior features.

One For All: (330) 405-8655 URC-4220 01/06

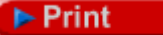

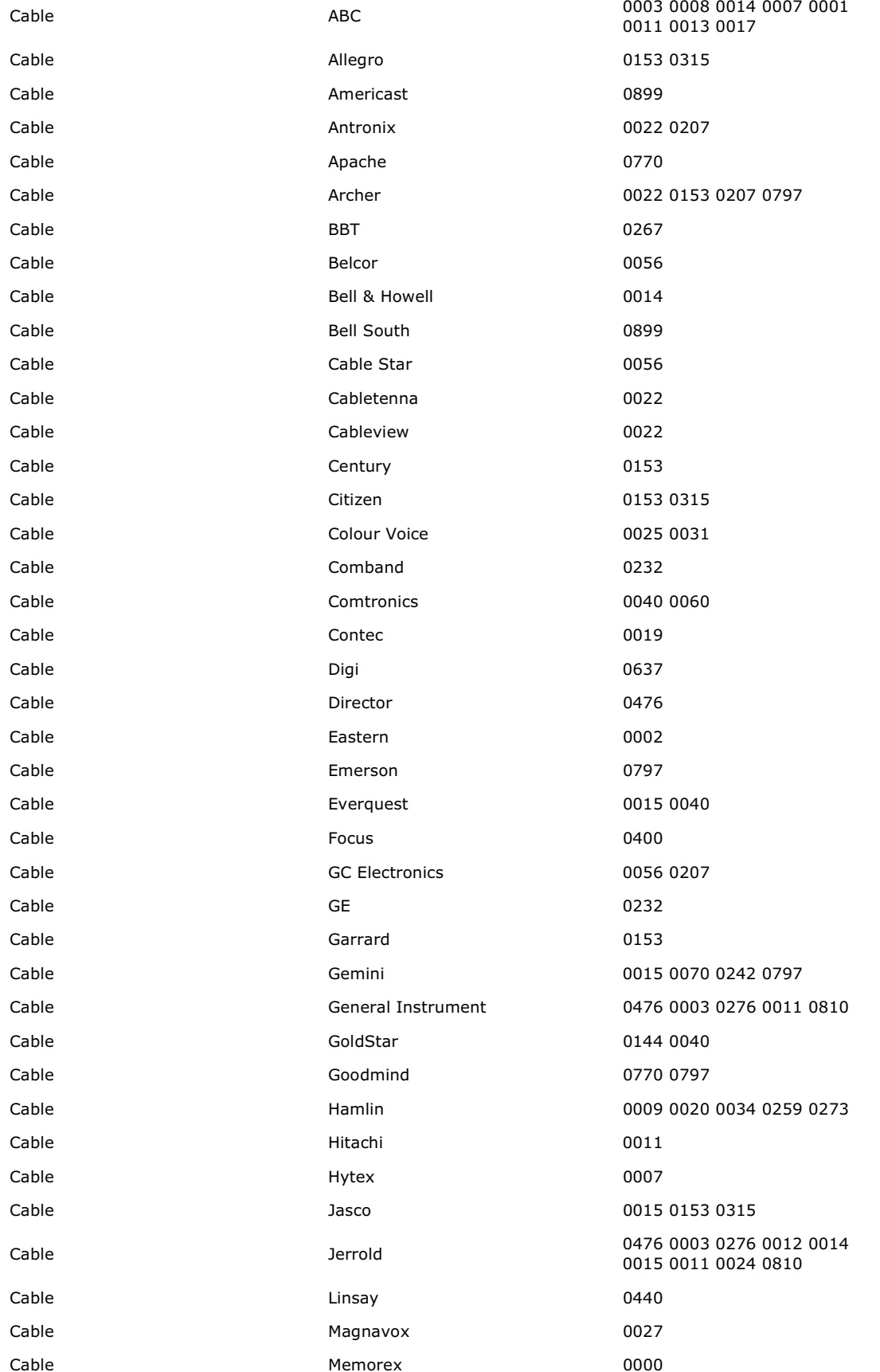

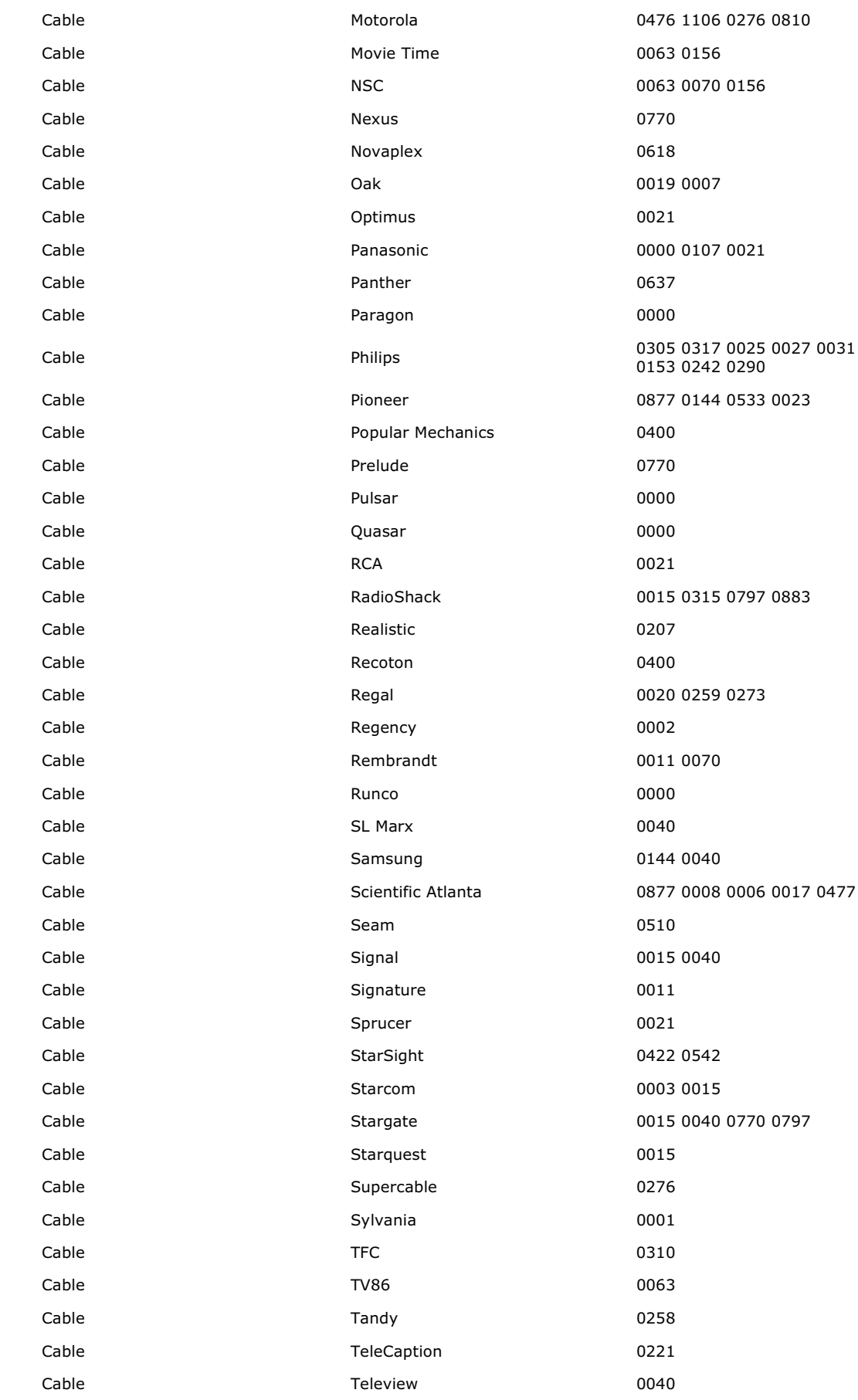

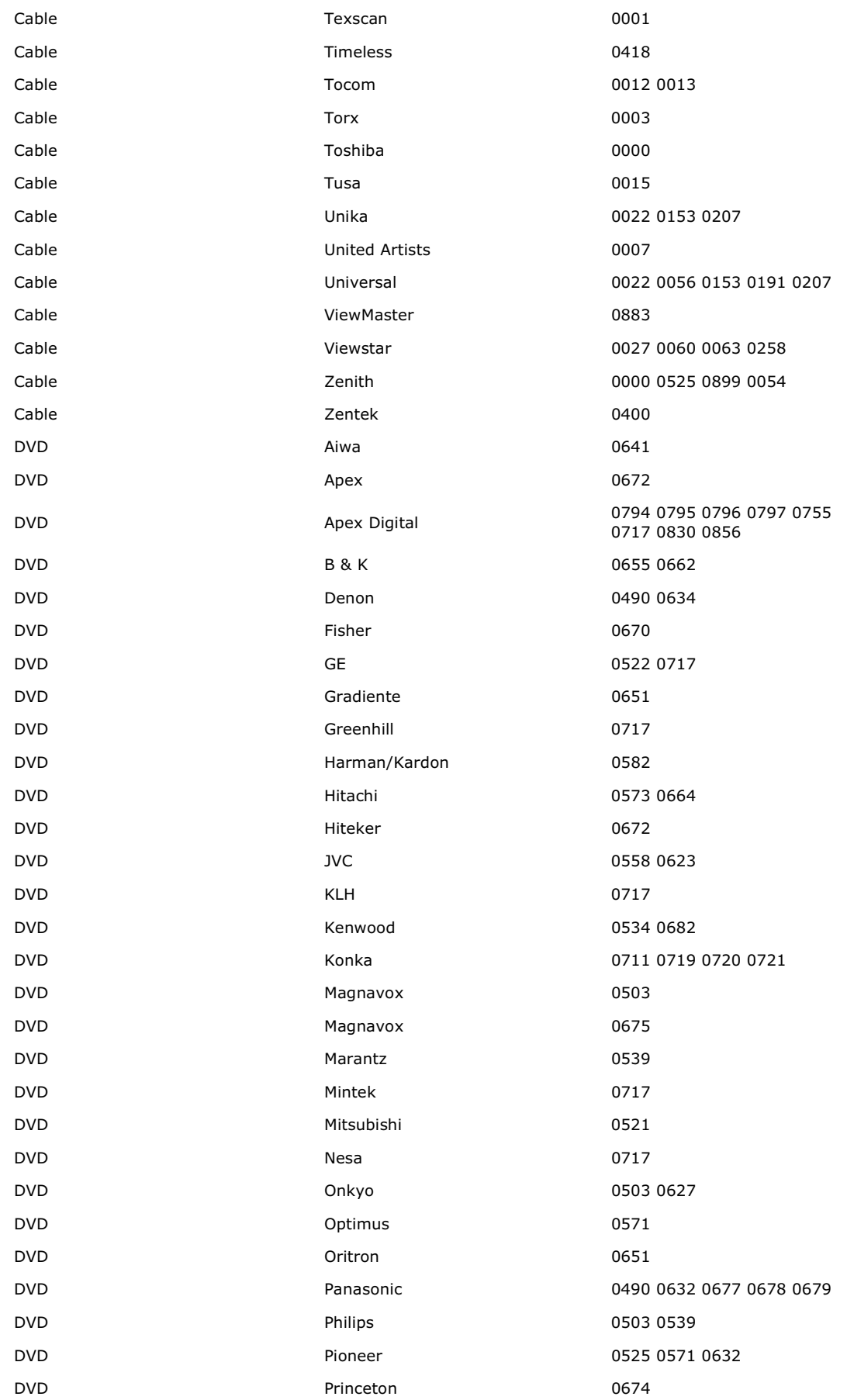

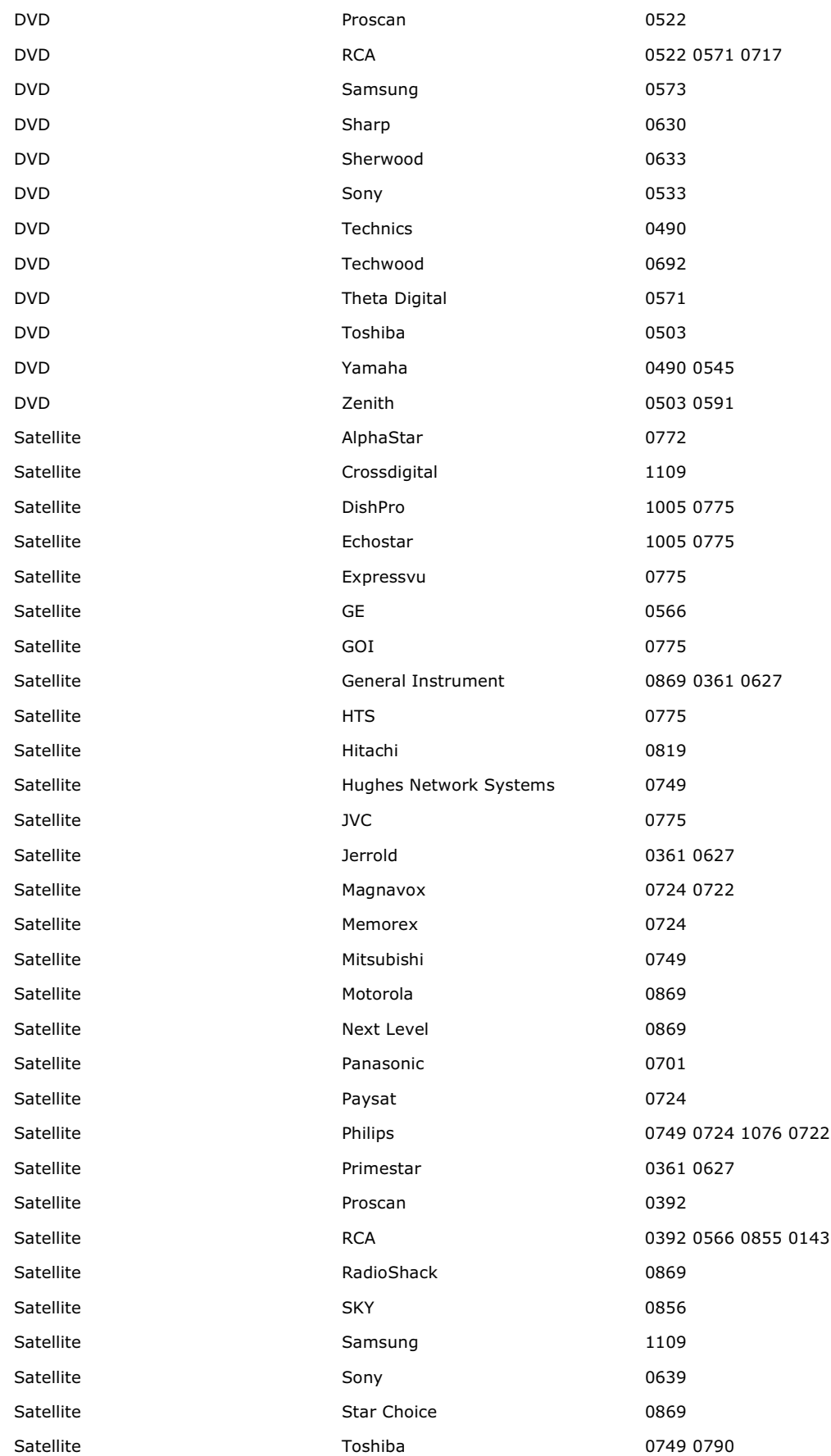

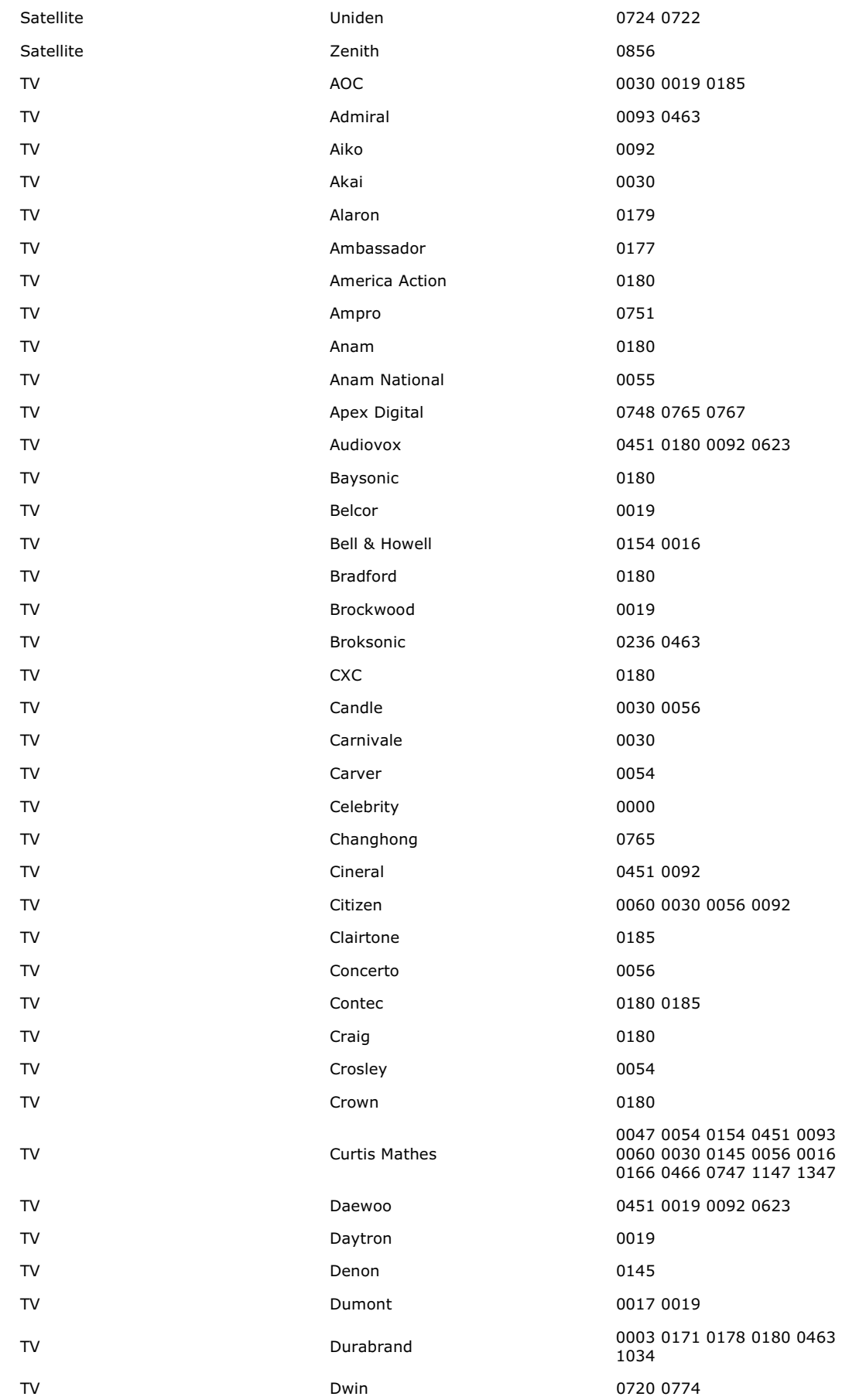

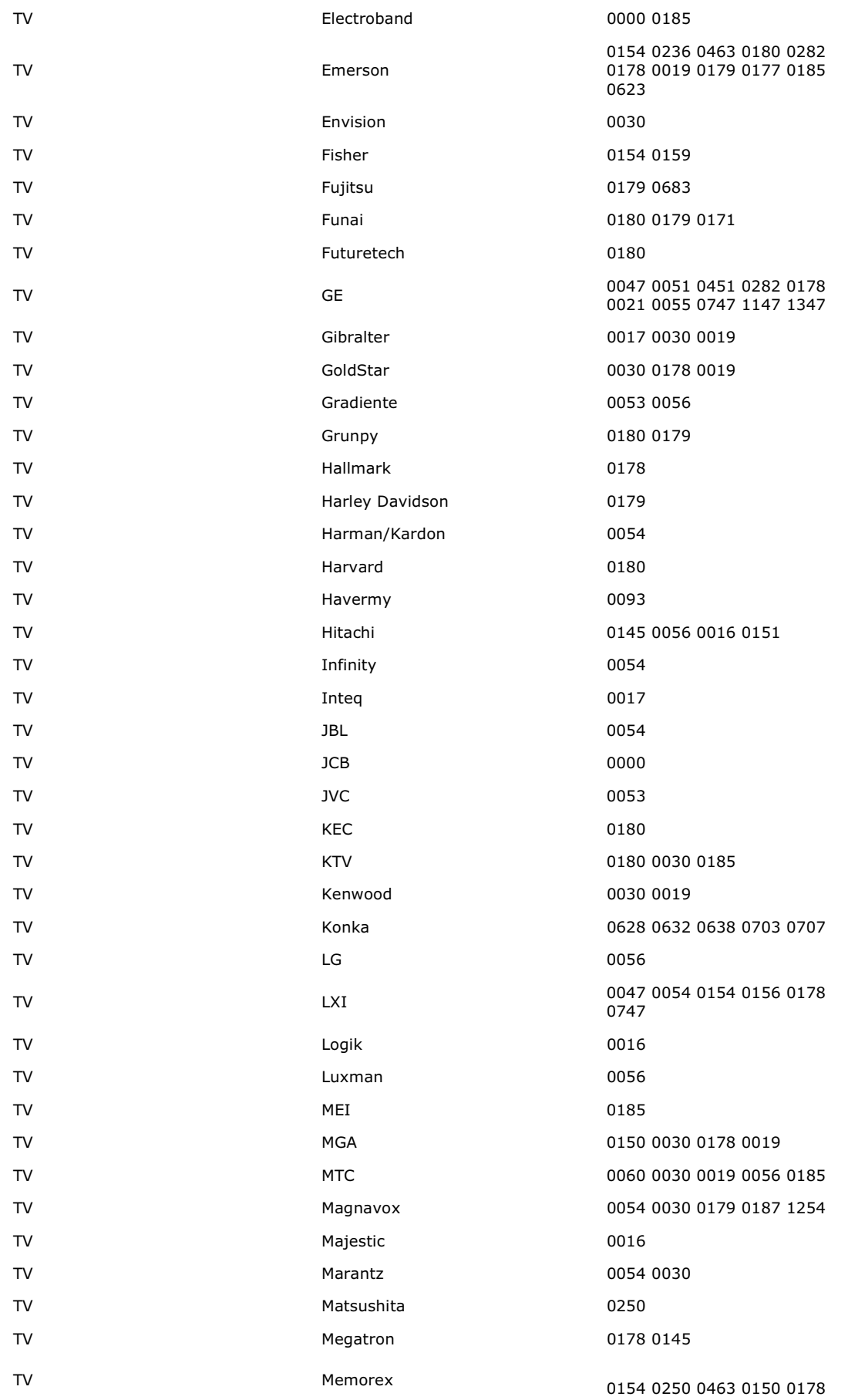

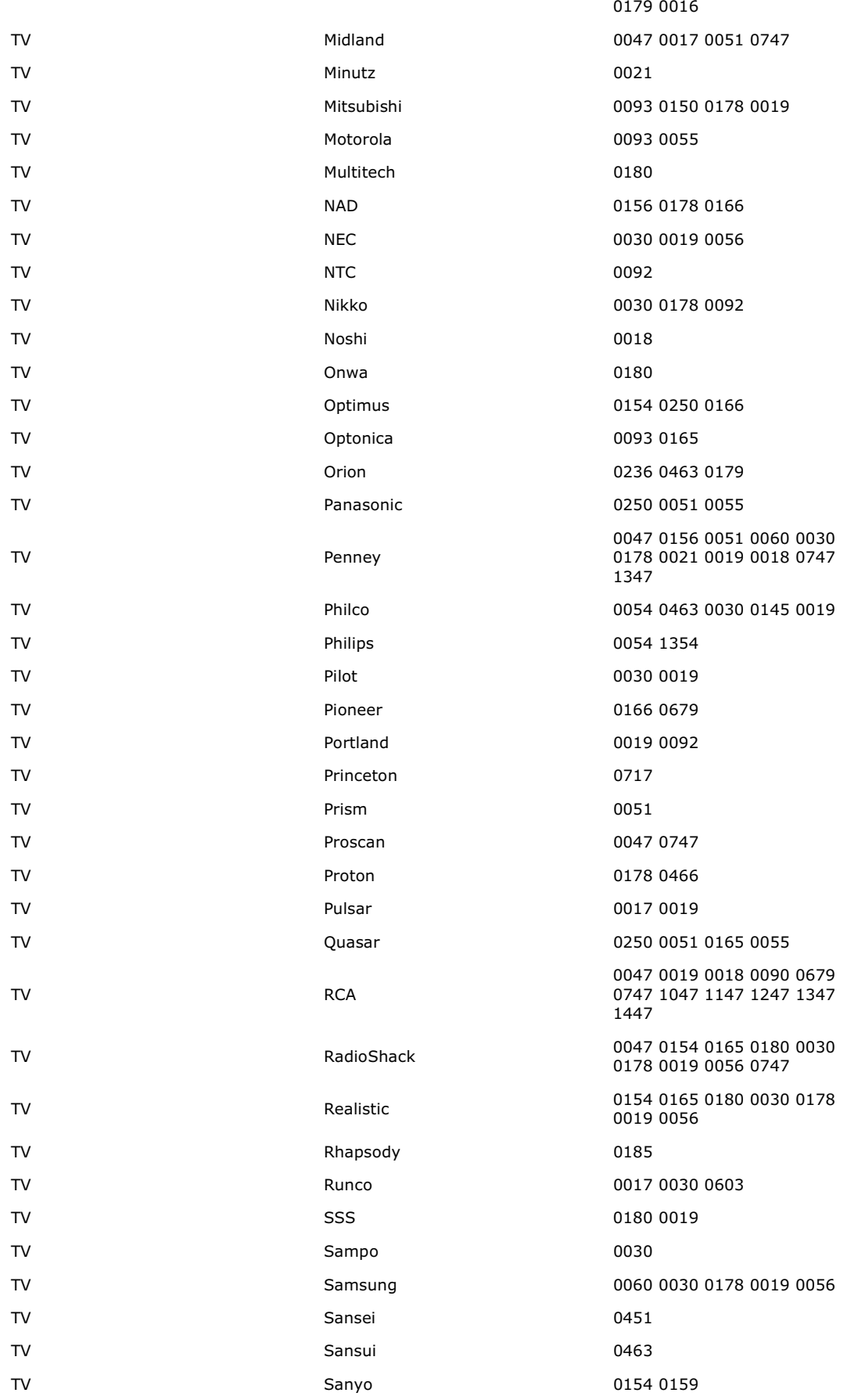

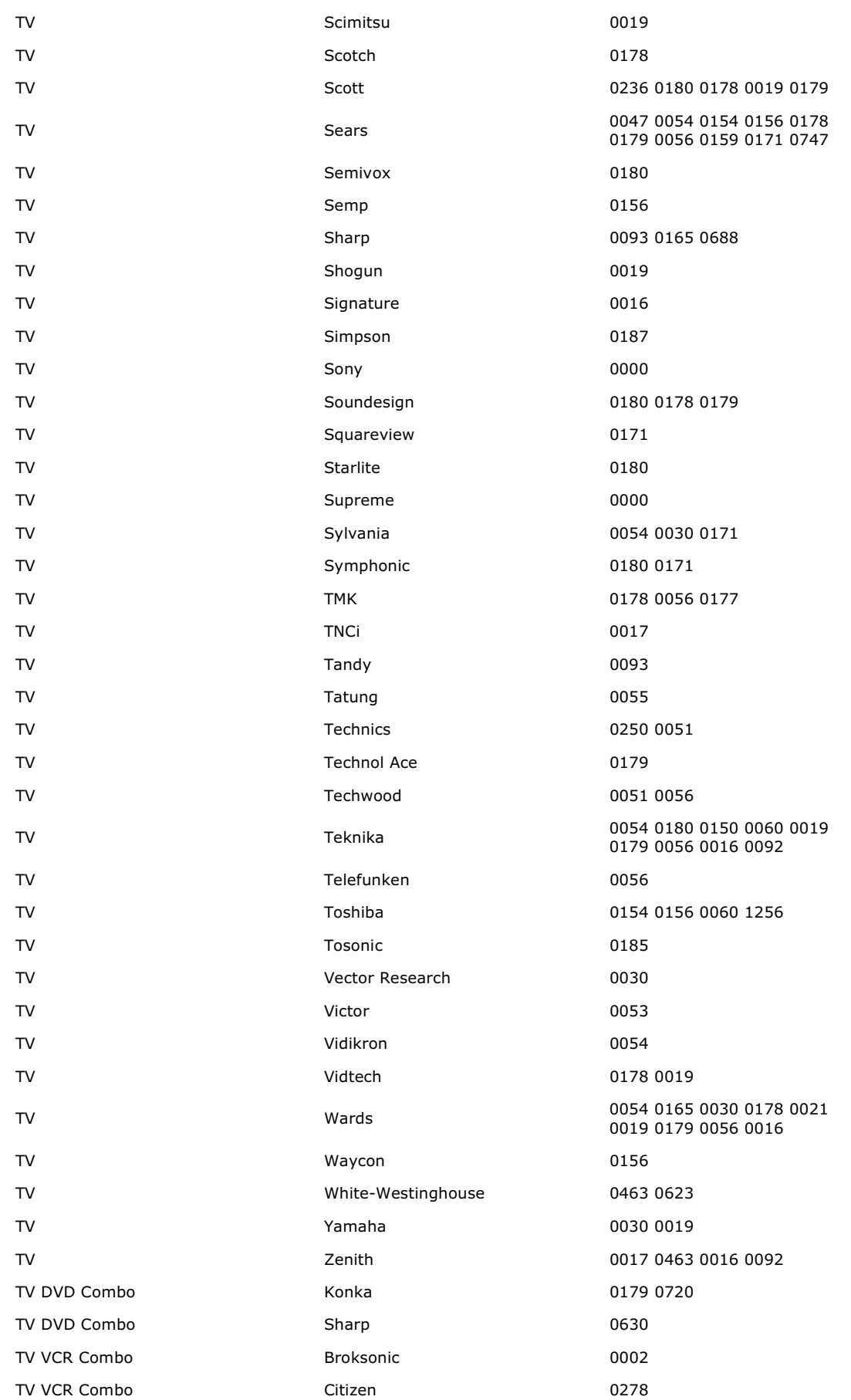

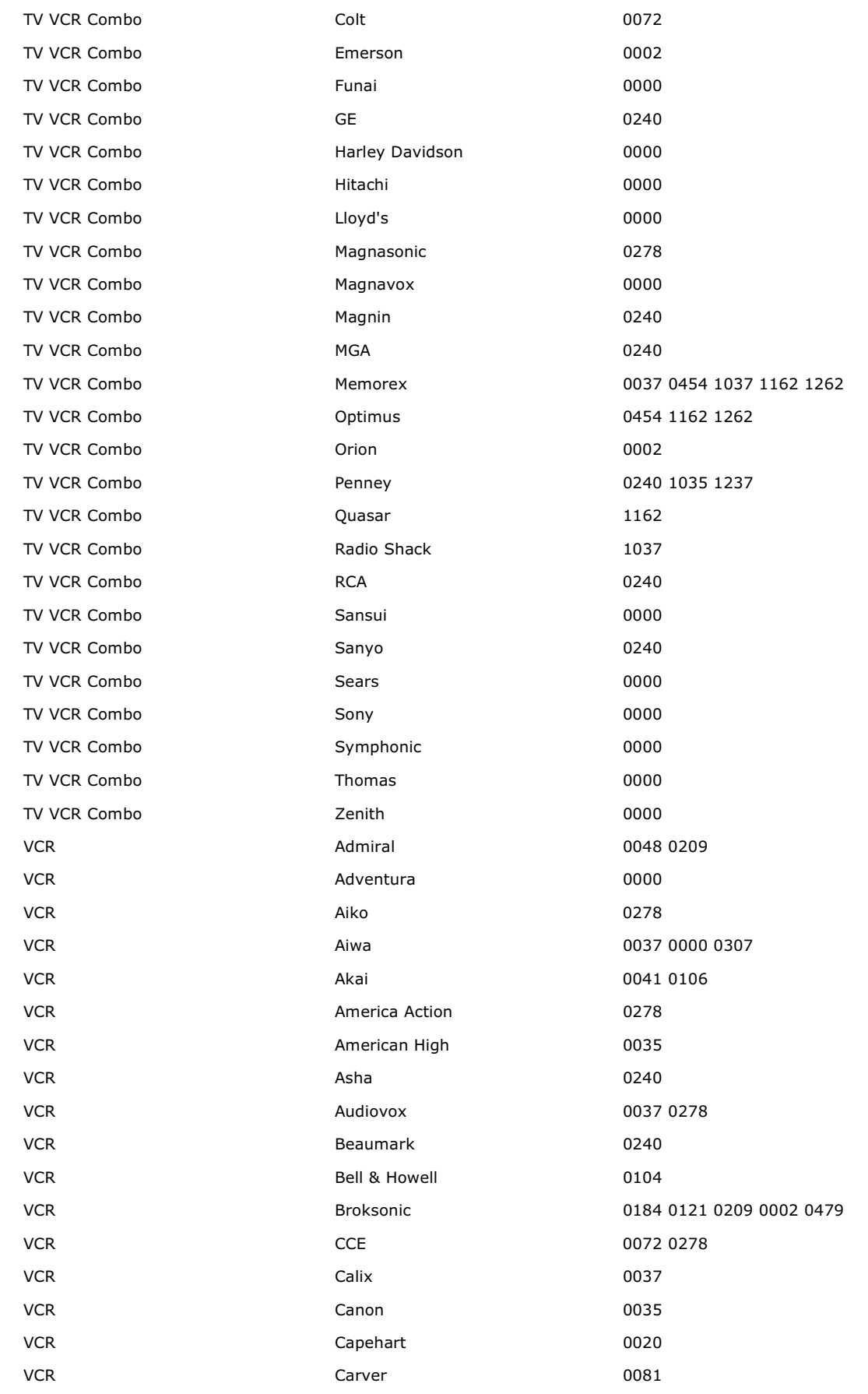

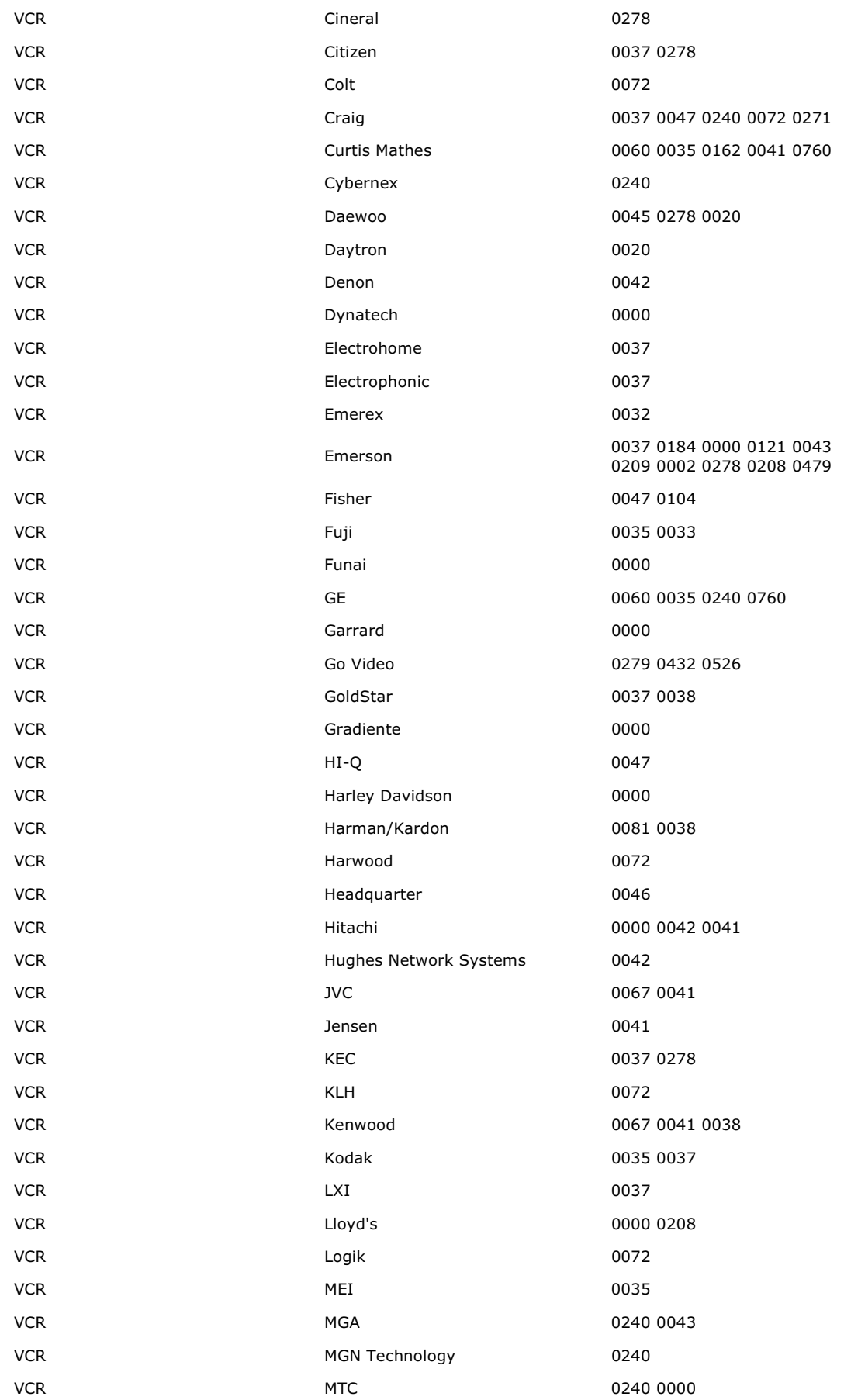

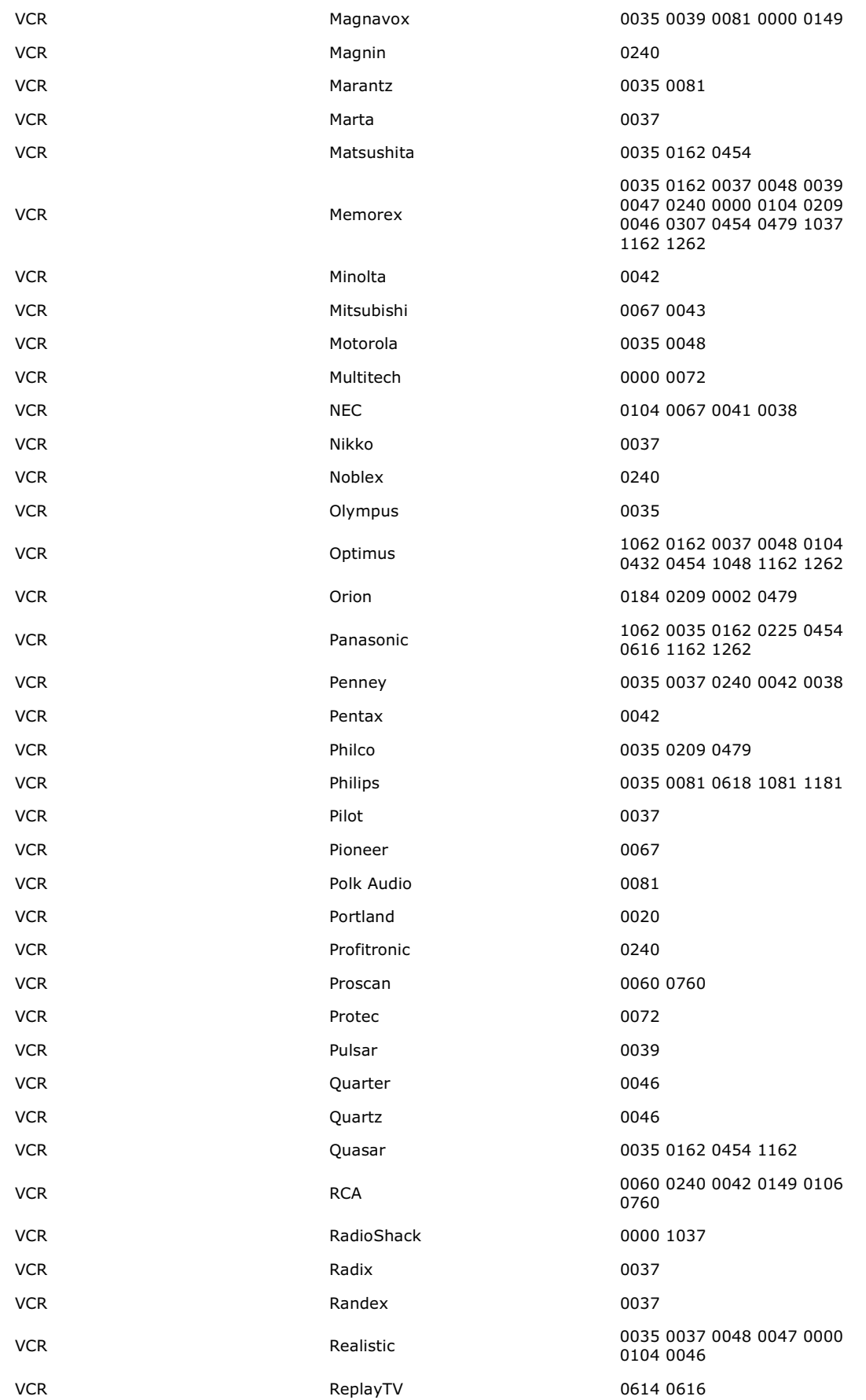

http://www.ofausa.com/list\_codes.php?db\_value=access4&remote\_choice=URC4220 7/17/2007

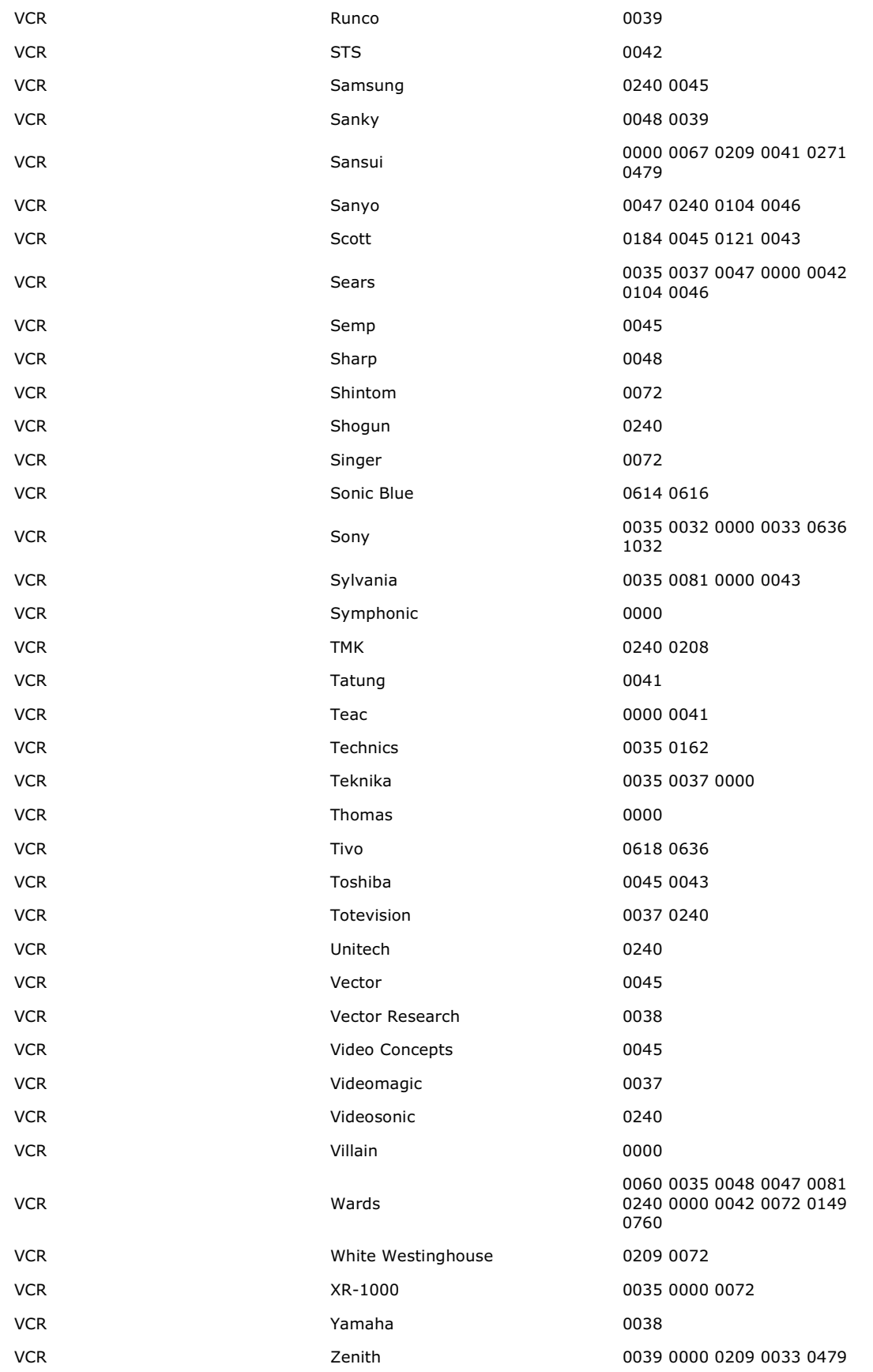